# **Quick Reference Guide for Jmol**

## **About Jmol**

Jmol is a Java based application and is commonly used as a web-applet for displaying 3D structural information.

## **Launch the program**

You can access this from the RCSB PDB website by clicking on the Jmol icon in the images and visualization box on the right hand side of the page. The molecule is launched in a cartoon representation.

### **Manipulating the molecule**

Move the mouse while holding the left button down. This allows you to rotate the molecule and orient it to see the features clearly. Press shift and drag the mouse vertically to zoom in and out, while press shift and drag horizontally to rotate around Z axis.

### **Menu based functions**

Launch the functions menu by clicking on the right mouse button while the mouse is anywhere in the Jmol display area. In the menu you should see options to select, color, zoom etc. Use the various options here to display the molecules or parts of it to highlight the desired features. Double click on any atom in the display and drag the mouse to measure distances.

#### **Using the command line**

Launch the Jmol console by clicking on the menu Console > Open. A new window should open. You can type in the desired command in the bottom section of the window and click on execute. The programs response to your command is recorded in the top section of the console window. If you are familiar with RasMol commands you and try using them from the console window. Many of them will work here, for example: select <expression> select the part of molecule in expression restrict <expression> show only the part of molecule in expression

The expression could be a residue number (113), or a residue type (His), or combinations of the above using boolean operators like AND, OR, NOT. Display commands include:

wireframe <value> display stick bonds spacefill <value> display stick bonds

For more information on expressions and other commands see the Jmol help pages at: <http://jmol.sourceforge.net/docs/JmolUserGuide/ch04.html> There are also help documents available from RCSB.

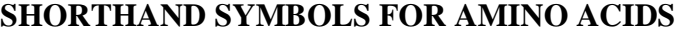

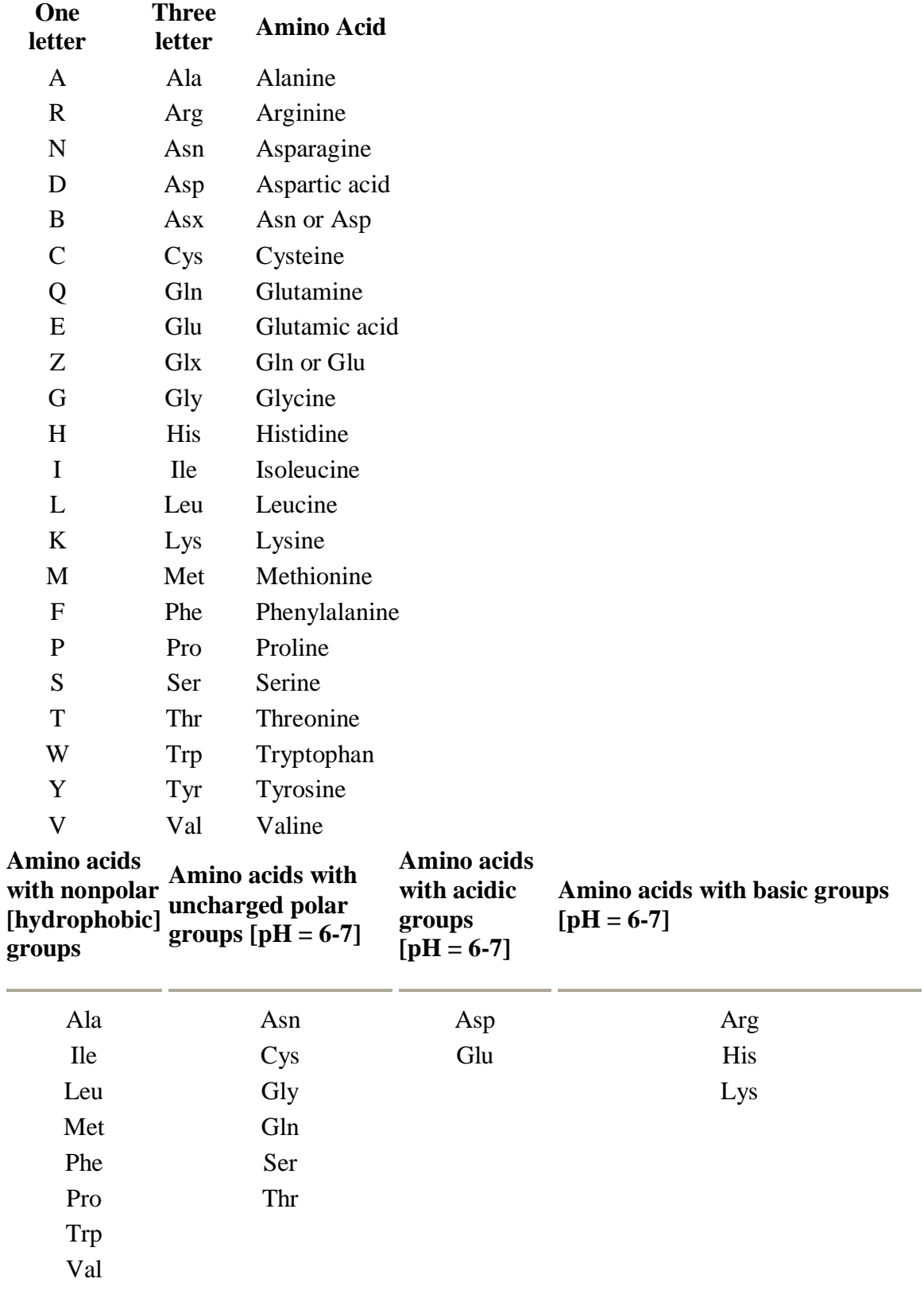